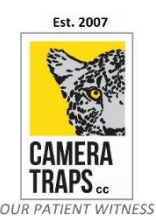

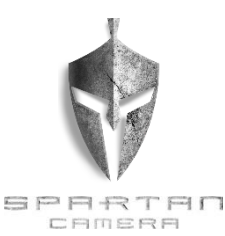

## **SPARTAN GoCam 4G – Remote Controlling your camera trap using SMS:**

*(PLEASE NOTE: SOME CELLULAR TOWERS DO NOT SUPPORT ALL COMMANDS. If the unit sends you a text response of "Network Busy" this means the tower/service area does not support the command. This is not a manufacturer/camera issue).* 

**The Spartan® GoCam 4G camera can be controlled by sending SMS commands to the camera's SIM card phone number.**

**The Admin Phone Number** ‐ The Recipient **Phone1** will be the commander phone numbers i.e. the one that can control the camera remotely via SMS commands.

**Power Saving** ‐ In order to use the SMS remote control function, the user needs to set the switch to **OFF** in the setup process.

**Status Response (SMS)** - In order to use the SMS control function, the user needs to tick this box in the setup process

If checked, the camera will send The Commander Phone Number (Phone1) a return SMS confirming the command **- whether sending via MMS or Email** *(User must have a valid cell phone number input for Phone1 for this function to operate).*

## *Spartan® GoCam 4G SMS Command Code List*

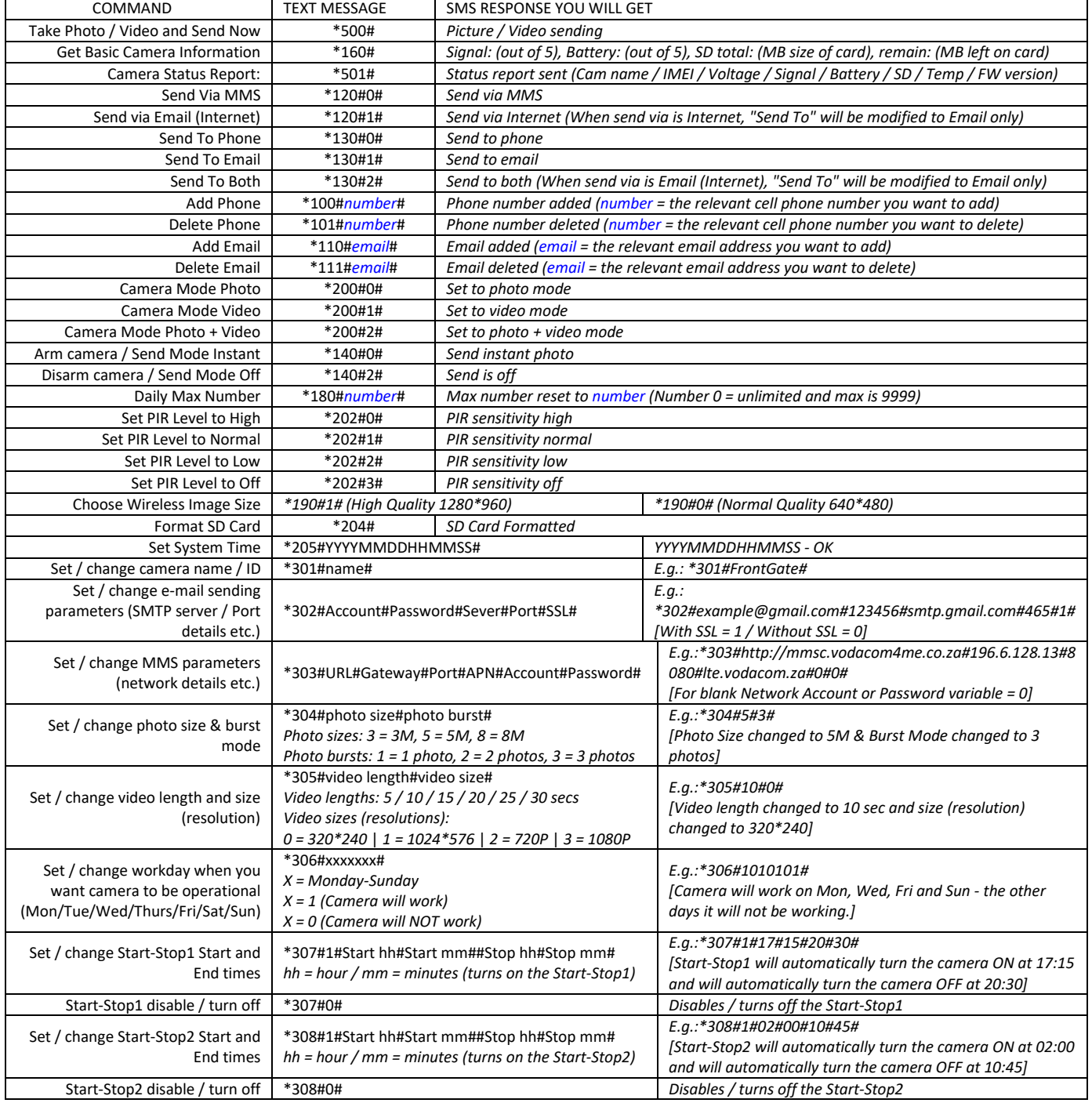

Please let us know if you have any questions or require any assistance with the setup.

## Kind regards,

**Cell** +27 83 560 0555 **|** +27 82 422 0356

South Africa

[www.CameraTraps.co.za](http://www.cameratraps.co.za/)